# **Shared Events Part 1: Rationale, Design, Implementation**

*by Primoz Gabrijelcic*

Hello again. Today I won't bother you with the history of this occasional series: you surely know what I have been writing about in previous issues of this great magazine (if not, reread Issues 86, 88, 91 and 95). In this article I'll describe a system that allows multiple applications running on one computer to communicate freely, without the limitations of the Windows message-passing system and without the complexity of the shared memory or shared data approach.

#### **Motivation**

I'm not usually writing code just for the sake of coding. Sometimes, yes, because I like to create and I like to code, but most of the time my code is written with a purpose in mind. Today's classes are no different. I was writing a framework for an all-in-one service, configuration and monitoring program; that is, a single exe that can be installed as a Windows NT service, can be started as a GUI application to configure this service, can run in the tray and display the service state, and can even be used to install, uninstall, start and stop the said service. I stumbled into a big problem. Both parts of the user interface, monitoring and configuration, had to know the current state of the service. The former needs it to display an appropriate icon and the latter to optionally restart the service when new settings are applied. Sure, both could be written by simply querying the service controller, but that would mean the monitoring part must execute this query once every few seconds. Whenever possible, I stay away from polling: it is a bad programming habit.

I looked into several possibilities, from the simple messagebased approach (PostMessage) to a TCP/IP server implemented inside the service, but in the end I decided on a distributed serverless solution using basic Windows synchronisation primitives to communicate and shared memory to hold the shared data. I designed it as an event broadcasting system, where applications can announce their ability to provide some kind of an event (*publish* the event) or their interest in the same event (*monitoring* the event).

The application would then *broadcast* the event to all interested parties, which will receive this event some short time after. The application that is publishing the event (the *producer*) does not have to know how many monitoring applications (the *listeners*) are alive: one or more, or maybe even none. On the other hand, the listener doesn't have to know if the producer (or producers, as there can be more than one publisher of that event) is alive or not, it just has to register its interest in the event.

*Shared event system*, as I nicknamed this approach, is implemented as a shared set of inmemory tables, which are accessed and manipulated by producers and listeners. The important part is that there is no dedicated server: housekeeping is distributed between the producers and listeners.

In the first approach to the problem, each producer could see all the listeners on the same computer and vice versa. I have, however, decided against that approach. I think that it is best to contain producers and listeners in small communities that can't interact with each other. The shared event system belonging to one project (which can, of course, consist of many applications) can be completely separated from the shared event system of another project, even if both are running at the same time on the same computer.

To facilitate that, I have introduced the well-known concept of the *namespace*. Each *subject* (producer or listener) has a namespace (a simple string) assigned and only subjects within the same namespace can see each other. I usually use hierarchically named namespaces with a GUID inserted somewhere to guarantee uniqueness, for example:

/Gp/SampleProject/854BAE86- 4E63-48B8-AC92-A0BE7BD51E41

but you are free to use anything inside this string.

Such a complex system surely has some limitations. The most important one is that it is kind of slow. I don't recommend it for activities that are expected to trigger more than one event per second, on average (or a few events per second on faster computers). That may change in future releases, though, so stay tuned. The second limitation is that the shared event system is a local solution: you cannot use it to communicate between computers, but then it wasn't designed with that usage in mind.

If you are interested in the all-in-one service, monitoring and configuration framework, I'm afraid you will have to wait a few months: I'll describe it in a future article.

#### **Simple Demonstration**

For starters, let's see how the code described in this article is used. When you install the package from this month's code archive, you'll get two additional components on the Gp tab: GpSharedEventProducer and GpSharedEventListener. Start a new project and drop both components on its main (and only) form (or open the Intro1 project available in this month's code).

What we want to do in this demonstration is to send a notification from an application to all listening applications each time the user clicks a button. This is not a complicated task, I admit, but still one that nicely demonstrates the use of the shared event components.

For starters, we have to connect the listener and producer. This is established by setting the Namespace property in both of the components to the same value; for example GpSharedEvents/Introduction.

Next, we must select the name for the event that will be triggered by the user. We can, for example, name it ButtonClicked (If we compare the shared event system with Delphi events, this name would roughly correspond to the name of the event handler, for example OnClick). But before we can trigger this event, we must *publish* it. To do so, just select the Producer component, double-click on the PublishedEvents property, and enter ButtonClicked into the editor.

That allows us to *broadcast* the event with a call to the BroadcastEvent method. To test it, put a button on the form, doubleclick it and enter the one-liner shown in Listing 1.

This simple code tells the Producer component to broadcast the event ButtonClick to all interested listeners. To declare its interest, the listener must *monitor* the event. Monitoring an event is as simple as publishing it: just select the Listener component, doubleclick on the MonitoredEvents property, and enter ButtonClicked into the editor.

#### ➤ *Figure 1*

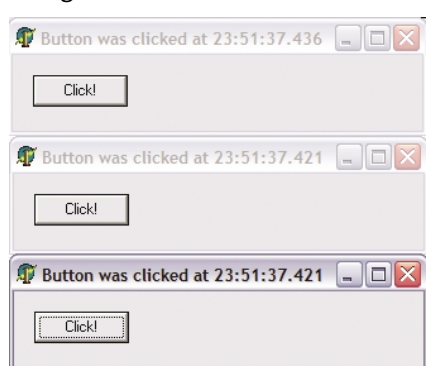

```
procedure TForm1.Button1Click(Sender: TObject);<br>begin<br>   GpSharedEventProducer1.BroadcastEvent('ButtonClicked');
end; { TForm1.Button1Click }
```
➤ *Listing 1: Broadcasting an event.*

```
procedure TForm1.GpSharedEventListener1EventReceived(Sender: TObject;
producerHandle: TGpSEHandle; const producerName, eventName, eventData: String);
begin
   if eventName = 'ButtonClicked' then
Caption := 'Button was clicked at '+FormatDateTime('hh:mm:ss.zzz', Now);
end; { TForm1.GpSharedEventListener1EventReceived }
```
➤ *Listing 2: Receiving an event.*

```
procedure TForm1.Button1Click(Sender: TObject);<br>begin<br>- GpSharedEventProducer1.BroadcastEvent('ButtonClicked',
FormatDateTime('hh:mm:ss.zzz', Now));
end; { TForm1.Button1Click }
procedure TForm1.GpSharedEventListener1EventReceived(Sender: TObject;
producerHandle: TGpSEHandle; const producerName, eventName, eventData: String);
begin
    if (eventName = 'ButtonClicked') and
(producerHandle <> GpSharedEventProducer1.ProducerHandle) then
Caption := 'Button was clicked at '+eventData;
```
end; { TForm1.GpSharedEventListener1EventReceived }

Now we only have to react to this event. To do so, write the OnEventReceived event handler (see Listing 2).

As you can see, the shared events infrastructure doesn't yet allow you to write a specific event handler for each monitored event. You must write a generic handler and then test for possible events inside it. This is not a very good design and will be most probably be fixed very soon (hopefully before the next article in this series comes out). You can be sure, however, that OnEventReceived will stay: it will still have some uses (for example, to log all the events in a central place).

Compile this application and start three instances of it. Click the button in any of those instances and you'll see that the caption bar in all three instances will update (see Figure 1).

Let's iron out two little glitches in this application (which again may not be glitches at all: it all depends on your viewpoint). The first little 'problem' is that all instances are notified on the button click, even the one that broadcasts the event. The second problem is that the time displayed in receiving instances differs, which is quite reasonable as it is

#### ➤ *Listing 3: Changes in the Intro2 application.*

sampled on the listener side and not generated on the producer.

To solve the latter problem, we should record the time on the producer and broadcast it to listeners. The BroadcastEvent method facilitates this by providing a second parameter that is by default set to an empty string. This second parameter is passed to all Listeners in the form of the eventData parameter of the OnEventReceived handler.

The former problem can be solved in more than one way. The code that is broadcasting the event could, for example, remove ButtonClicked from the list of monitored events before broadcasting (and then add it back). While good enough for this demonstration program, this could cause a problem inside a real-world application. If another application broadcasts the same event while it is disabled in the first application, it (the first application) won't see that broadcast.

A better approach is to check the producer's handle (the ID assigned to each producer and listener, which is unique in the namespace) and compare it with the handle of the GpSharedEvent-Producer1. If they are the same, this event was generated internally and should be ignored (see Listing 3). Both changes are implemented in the project Intro2.

The last issue I have with this code is that the name ButtonClick is a literal string, which we have entered four times: this is a great opportunity to introduce some hard to find error. It would be better to make it into a constant. While that causes no problem with the Button1.OnClick handler and the GpSharedEventListener1.OnEventReceived handler, we have to add some code to cover the initialization. We are not able to modify the PublishedEvents and MonitoredEvents properties in the Object Inspector (because we cannot enter the name of the constant holding the event name here), so we must do that in code. Instead of working on those properties directly (both of them are pretty simple TStringLists), we can just call the PublishEvent and Monitor-Event methods (see Listing 4). Project Intro3 implements this change.

While we're on the topic I should mention that there are also UnpublishEvent and IgnoreEvent methods which remove the event from the PublishedEvents and MonitorEvents lists.

➤ *Figure 2*

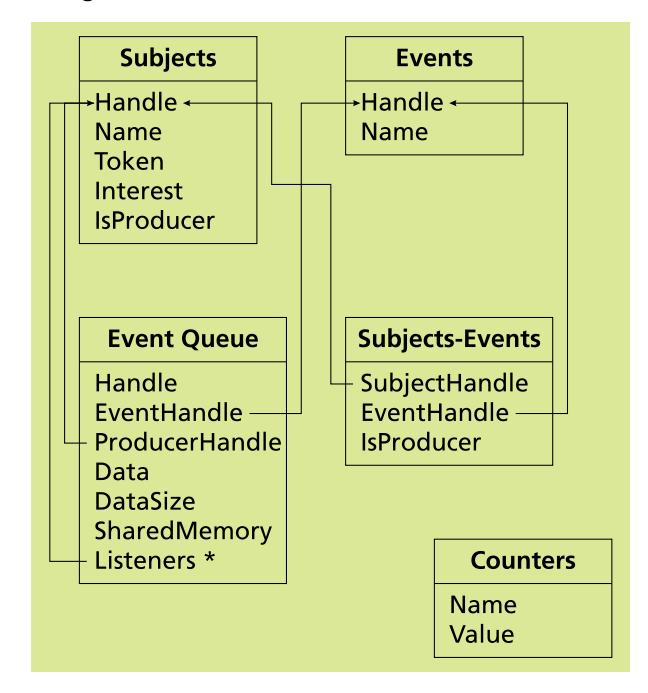

```
const
  CButtonClicked = 'ButtonClicked';
procedure TForm1.Button1Click(Sender: TObject);
begin
   GpSharedEventProducer1.BroadcastEvent(CButtonClicked,
FormatDateTime('hh:mm:ss.zzz', Now));
end; { TForm1.Button1Click }
procedure TForm1.GpSharedEventListener1EventReceived(Sender: TObject;
  producerHandle: TGpSEHandle; const producerName, eventName, eventData: String);
begin
if (eventName = CButtonClicked) and
(producerHandle <> GpSharedEventProducer1.ProducerHandle) then
Caption := 'Button was clicked at '+eventData;
end; { TForm1.GpSharedEventListener1EventReceived }
procedure TForm1.FormCreate(Sender: TObject);
begin
   GpSharedEventProducer1.PublishEvent(CButtonClicked);
GpSharedEventListener1.MonitorEvent(CButtonClicked);
```
end: { TForm1.FormCreate }

#### **Data Model**

Before we plunge into the depths of the shared events code and discover how it works without a dedicated server process, let's examine the data model. For the time being, just imagine that there is a server (an SQL server, if you want) that manages a few tables for us (see Figure 2).

Shared data is split into four main tables (which, I must immediately admit, are not really normalised as you would expect database tables to be) and one helper table. Of the main tables, Subjects contains all the active producers and listeners, Events holds all the published and/or monitored events, Subjects-Events specifies connections between Subjects and Events and Event Queue keeps all the events currently being broadcasted. A helper table, Counters, just contains name/value pairs,

and helps implement global counters, used to allocate unique handles for our entities.

The Subjects table contains information on active producers and listeners. Each has a unique handle, a (potentially empty) name, which is used only for cosmetic purposes (for example, when you want to enumerate all producers) and a flag that specifies whether this is a producer or listener (IsProducer). Each subject also contains

#### ➤ *Listing 4: Event name as a constant.*

a unique token (tokens are systemwide unique strings, in case you skipped Issue 86.) The last field, Interest, specifies the event classes this subject is interested in. In short, this field allows the event engine to optimize some system broadcasts, for example when a new subject appears in the system. I'll explain this process in more detail later.

A much simpler table, Events, contains the names of all registered events (either published or monitored) and their associated handles.

Connections between subjects and events are stored in the Subjects-Events table. Each published event creates a new entry containing producer and event handles. In a similar manner, each monitored event creates an entry with listener and event handles. As a simple optimisation, the IsProducer field contains a Boolean value indicating whether the table row belongs to the producer or listener. This table is used when an event is broadcasted. To build the list of interested listeners, the publisher iterates over the table and selects all listeners (ie, where IsProducer = false) that registered interest in that event.

Finally, the most important and busiest table, Event Queue, contains all the active events. Those are the events that were broadcasted and are still waiting to be processed by at least one listener. Each broadcast is represented with one entry in this table and

contains a unique handle, which the code uses internally during the event dispatch (and which, incidentally, is also returned as a result of the BroadcastEvent call). As we need to know who broadcasted the event and which event is in question, each entry also contains a subject handle and an event handle. There can be more than one recipient of the broadcast, therefore we need a list of listeners (their handles), which is stored in the Listeners field.

That covers the housekeeping needs, but we still have to store the message data somewhere. Small messages (under 1Kb) are kept in the table, in the Data field, while larger messages are offloaded into a shared memory block (one per event queue entry), whose name is stored in the SharedMemory field. In both cases, DataSize stores the message data size. This message offloading is actually a dirty hack, designed to speed up message delivery, and is tightly connected to the fact that all the tables are stored internally as XML document. In fact, this XML representation is not really suitable for the Event Queue and I suspect that internal representation of this table will be changed in the future releases.

#### **Broadcasting**

To better understand how those tables are used, let's take a look at what happens when you run the Intro3 program. (Note that all the component-related code is stored in the GpSharedEvents.pas unit, while the GpSharedEvents-Impl.pas unit contains the implementation of the shared event system.)

During the main form creation, the program creates an instance of the TGpSharedEventProducer component. When it is activated (the <u>.</u><br>Active property is loaded or set in code), the code creates a token and registers producer in the Subjects table. The registration code first checks if that token exists in the table (if it does, the existing handle is returned), then allocates a new handle (with the help of the Counters table) and inserts a new entry into the table.

A moment later, TGpShared-EventListener is created and registered in the Subjects table in the same manner.

The next part of the initialisation happens in the form's OnCreate handler. First, PublishEvent is called, which registers the event in the Events table. Event registration is very similar to subject registration: if an event with that name already exists in the table, the existing handle is returned, otherwise a new handle is allocated. After that, PublishEvent adds a new entry containing the producer handle and event handle into the Subjects-Events table.

When MonitorEvent is called, the event will already exist in the Events table and only its handle will be retrieved. Of course, a new entry containing the listener handle and event handle will still be added to the Subjects-Events table.

That concludes the initialisation phase. Now we have two entries in

```
function TGpSharedEventManager.InternalBroadcastEvent(
out eventQueueHandle: TGpSEHandle; const eventName,
eventData: string; excludeListener, sendOnlyTo:
    TGpSEHandle; interestFlags: integer): boolean;
var
eventDataCopy: string;
    eventDataSize: cardinal;
eventHandle : TGpSEHandle;
    listeners : TGpSEHandleList;
    publishes : boolean;
sharedMemory : TGpSharedMemory;
begin
    eventDataCopy := eventData;
eventDataSize := Length(eventDataCopy);
    listeners := TGpSEHandleList.Create;
    try
Result := PopulateListenerList(listeners, eventName,
sendOnlyTo, excludeListener, interestFlags,
        eventHandle);
if Result then begin
            publishes := true;
if (eventName <> CSystemEvent) and
(not emSEMappings.SubjectPublishes(emSubjectHandle,
eventHandle, true, publishes)) then
Result := SetError(emSEMappings)
                                                                                                                                         else if not publishes then
Result := SetError(Ord(semErrInvalidEvent),
                                                                                                                                                sSubjectDoesntPublishEvent, [eventName,
                                                                                                                                                eventHandle])
                                                                                                                                         else begin
if listeners.Count > 0 then begin
                                                                                                                                                 OffloadLargeMessage(eventDataCopy, sharedMemory);
if not emEventQueue.Insert(eventHandle,
                                                                                                                                             emSubjectHandle, eventDataCopy, eventDataSize,<br>
listeners, sharedMemory, eventQueueHandle) then<br>
Result := SetError(emEventQueueHandle) then<br>
Result := ClearError;<br>
end else begin // nothing to do = all done<br>
if eventMame 
                                                                                                                                                         emOnEventSent(self, eventQueueHandle,
eventHandle, eventName);
                                                                                                                                                Result := ClearError;
                                                                                                                                             end;
                                                                                                                                         end;
                                                                                                                              end;
finally FreeAndNil(listeners); end;
end; { TGpSharedEventManager.InternalBroadcastEvent }
```
#### ➤ *Listing 5: Broadcasting.*

the Subjects table (one for the producer and another for the listener), one entry in the Events table (for the ButtonClicked event) and two entries in the Subjects-Events table (one for the producer and another for the listener). If we start a new instance of the Intro3 application, we'll get two new entries in the Subjects table and two in the Subjects-Events table.

Interesting things start happening when a user clicks a button and triggers a BroadcastEvent call, which quickly passes control to the InternalBroadcastEvent (see Listing 5). This first creates a list of all listeners interested in the event. If there is no such listener, the code triggers the producer's OnEventSent event (a Delphi event, to make sure we understand each other: the classic kind you can set up in the Object Inspector) and exits. From the viewpoint of the producer, the event was just sent to all interested parties.

If there are listeners interested in that event, the code checks the size of the event data (the data associated with the event: the second parameter of the BroadcastEvent method) and offloads the data into a newly created shared memory block if required.

At the end, the broadcasting code inserts all information on this broadcast into the Event Queue table, allocating a new event queue handle in the process, and notifies all interested listeners that a new event is waiting in the event queue.

The newly allocated event queue handle is also returned as the BroadcastEvent result.

How exactly does this 'notifying the listeners' work? Simply by using Windows events (Create-Event). Each subject (either producer or listener) creates one event with a well-known name. The name of this event is constructed from the subject's token (which other subjects can look up in the Subjects table) with the suffix \$NotificationEvent (see Listing 6). To prevent problems when signalling over the NT desktop (for example, from a service to a GUI application), this event is created with 'allow all' access (see Issue 91 for more detail on NT access protection). In addition, each

subject creates one internal window (created with Allocate-HWnd) and a thread which waits on this event. Whenever the event gets signalled, the thread sends a windows message to its owner.

#### **Receiving**

So where are we now? The Producer has inserted a new entry into the Event Queue table and has finished its job by signalling the listener's notification event. This event wakes up the listener's notification thread, which sends an internal message to the listener's internal window. This message is processed by the window's WndProc method, which calls the InternalProcessAndRemove method (Listing 7).

#### ➤ *Listing 6: Notifying all listeners.*

```
class function TGpSharedEventManager.MakeNotificationEventName(const tokenName:
   string): string;
begin
Result := tokenName + '$NotificationEvent';
end; { TGpSharedEventManager.MakeNotificationEventName }
function TGpSESubjects.NotifyListeners(listeners: TGpSEHandleList): boolean;
var<br>ilistener
   iListener : integer;
iSubject : integer;
notificationEvent: THandle{CreateEvent};
   subjects : TGpSESubjectList;
begin
   subjects := AccessSubjects
   if not assigned(subjects) then
Result := SetError(Ord(semErrNotAcquired), sFailedToAcquiredSharedMemory,
[seSubjData.Name, CSubjectsTimeout])
   else begin
for iListener := 0 to listeners.Count-1 do begin
iSubject := subjects.IndexOf(listeners[iListener]);
         if iSubject >= 0 then begin
notificationEvent := OpenEvent(EVENT_MODIFY_STATE, false,
PChar(TGpSharedEventManager.MakeNotificationEventName(
                 subjects[iSubject].Token)));
            try
if notificationEvent <> 0 then
            SetEvent(notificationEvent);
finally CloseHandle(notificationEvent); end;
      end;
end; //for
     Result := ClearError;
end;
end; { TGpSESubjects.NotifyListeners }
```
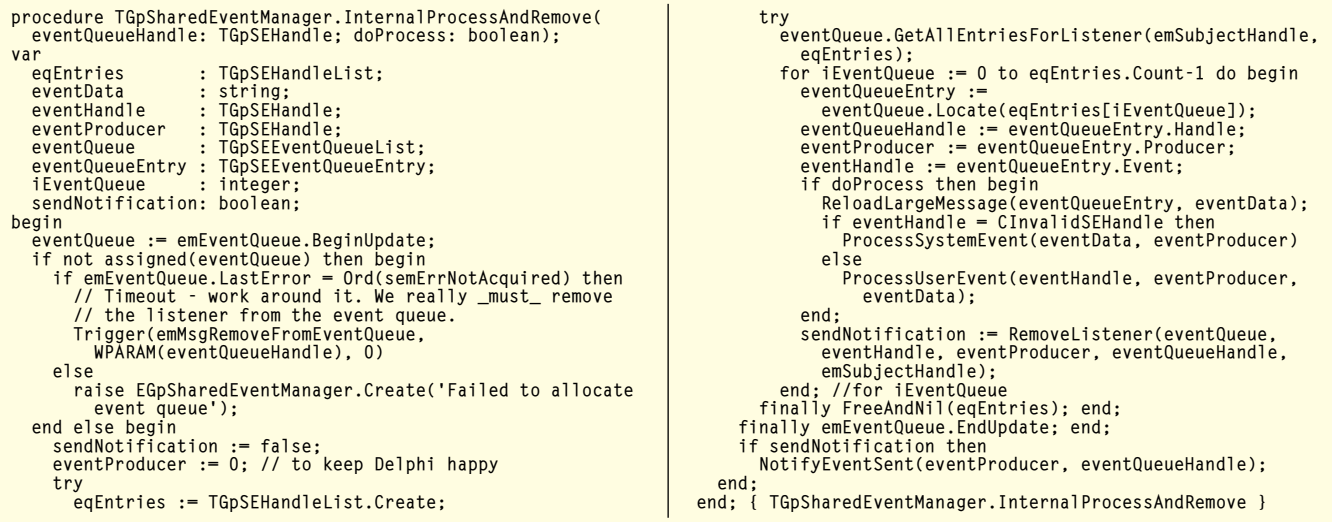

➤ *Listing 7: Receiving*

At that moment, the listener cannot know how many events are waiting to be processed in the Event Queue. It is entirely possible that more than one producer has signalled its notification event before the listener's thread could be awaken. The listener must therefore scan the entire Event Queue and process all the events which have its handle listed in the Listeners field.

If by any chance the Event Queue cannot be locked for exclusive access (this can happen if lots of producers and listeners are passing events around), an internal message is generated. This message will reach the WndProc and InternalProcessAndRemove will be triggered again. Therefore we can be assured that each event will reach all the listeners sooner or later.

For each event queue entry the listener first retrieves the event data from the shared memory (if the data was offloaded there), then it triggers the OnEventReceived event and removes itself from the Listeners field. If this was the last listener in the list, the code will notify the producer that the event was sent to all intended receivers. This notification uses the same mechanism as ordinary event broadcasting: the listener generates an internal event (which, unlike user events, has an empty name associated with the otherwise invalid handle), with the

event queue handle stored in the event data, and sends it back to the producer.

Of course, this means that now the listener must insert a new entry into the Event Queue table and signal the producer's notification event. The producer's notification thread receives this event and posts an internal message to the producer's internal window, where it is processed by the WndProc. Just like when the producer broadcasted the event in the first place, just reversed.

The code that processes this internal message in the producer just removes the appropriate entry from the Event Queue and destroys the shared memory (if it was created in the first place). At the end, it triggers the producer's OnEventSent event. Somewhere along the line, it also removes the internal event from the Event Queue table.

Oh, yes, I almost forgot: how does the application know which

```
➤ Figure 3
```
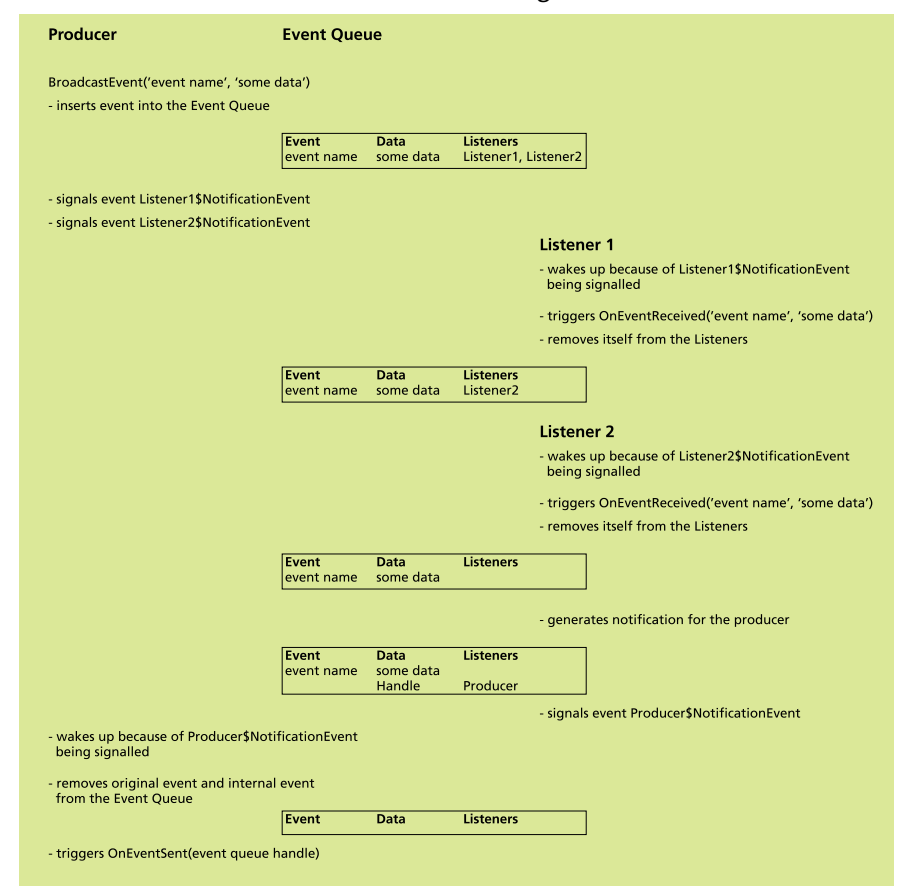

event was just fully sent when OnEventSent is triggered? Simple: the same event queue handle that was returned as a BroadcastEvent result is passed to the OnEventSent parameter.

The whole broadcasting process is depicted in Figure 3.

That concludes our tour. Really. Except that there are some additional bells and whistles built into the shared event system which I have not yet got around to discussing.

#### **(Not So) Hidden Extras**

Although the last section of this article covers event sending and receiving in detail, some parts of the code were skipped for the sake of clarity. Most notably, I have not yet mentioned the validity scans. When some part of the code detects that the remote subject does not exist anymore (by checking the validity of subject's token), it triggers a full validity re-scan.

The validity checker iterates over the Subjects table and verifies existence of all subjects. Along the way, it creates a list of all invalid subjects. After that, it iterates over the Subjects-Events, Event Queue and Subjects tables and removes invalid subjects from all the relevant fields (see Listing 8).

Another feature I have not yet mentioned is support for registration and deregistration notifications. When a subject registers into the system or deregisters from it, when an event is published or monitored (or unpublished or ignored), a special internal message is sent to all listeners that show interest in such an event.

From the user's (programmer's) viewpoint not much has to be done to enable these notifications. When you set up the appropriate event (such as OnProducerRegistered, OnEventPublished, etc) in the Object Inspector, the property setter updates the value of the Interest field in the Subjects table. When a subject makes a change that causes registration or deregistration of some kind, it also collects all subjects that are interested in that kind of change

```
procedure TGpSharedEventManager.ValidityRescan;
var
  subjectList: TGpSEHandleList;
begin
  subjectList := TGpSEHandleList.Create;
  try
     try
if not emSubjects.CollectInvalidSubjects(subjectList) then
        Abort;
if subjectList.Count > 0 then begin
if not emSEMappings.RemoveInvalidSubjects(subjectList) then
Abort;
          if not emEventQueue.RemoveInvalidSubjects(subjectList) then
            Abort;
          if not emSubjects.RemoveInvalidSubjects(subjectList) then
            Abort;
       end;
     except
on EAbort do
TriggerValidityRescan;
end;
finally FreeAndNil(subjectList); end;
end; { TGpSharedEventManager.ValidityRescan }
```
(by checking the Interest field for all registered subjects) and then generates an internal message describing the change that is sent only to interested subjects. This approach minimises event flow through the system while still allowing every producer and listener to be informed of changes inside the system.

I also haven't mentioned the SendEvent method. It allows you to send an event to only one listener. This is especially useful in the OnEventMonitored handler. Whenever a producer detects an interest in the event it provides, it can immediately send the interested party some data. For example, that allows my service, configuration and monitoring program to inform the monitoring part of the current service state as soon as the monitor shows interest in the appropriate event.

There is also a way to access all the registered producers (the Producers property), listeners (the Listeners property), published events (PublishedEvents),

➤ *Listing 8: Validity checks.*

monitored events (Monitored-Events) and all registered events (Events). All are simple TStringLists.

All features of the shared event system are demonstrated in the testGpSharedEvents application (which is included in this month's source code, of course).

Next time we will take a look at how the shared tables are implemented internally and we'll try to make the whole shared event system work faster. Till then, have fun with the current implementation and feel free to comment on it via email.

Primoz Gabrijelcic is R&D Manager of FAB d.o.o. in Slovenia. You can contact him at gp@ fab-online.com. All code in this article is freeware and may be freely reused in your own applications. Check http://gp.17slon.com for updates to the published code.

# **SourceConneXion**

### **Check In. View differences, and much** more, all directly from Delphi!

**Supports SourceSafe, StarTeam, PVCS, SourceOffSite,** Perforce, ClearCase, Surround, MKS, and others

## www.epocalipse.com